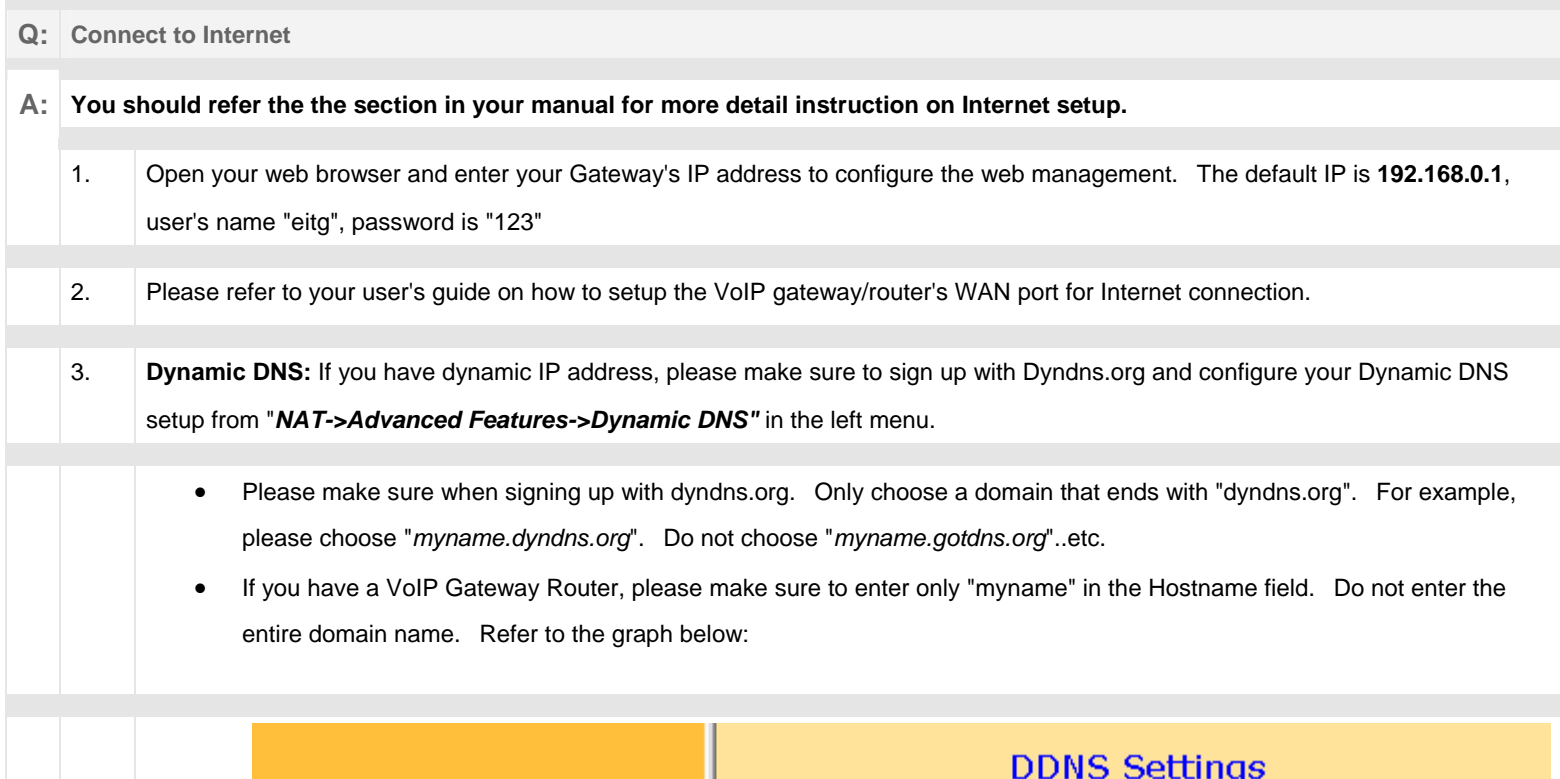

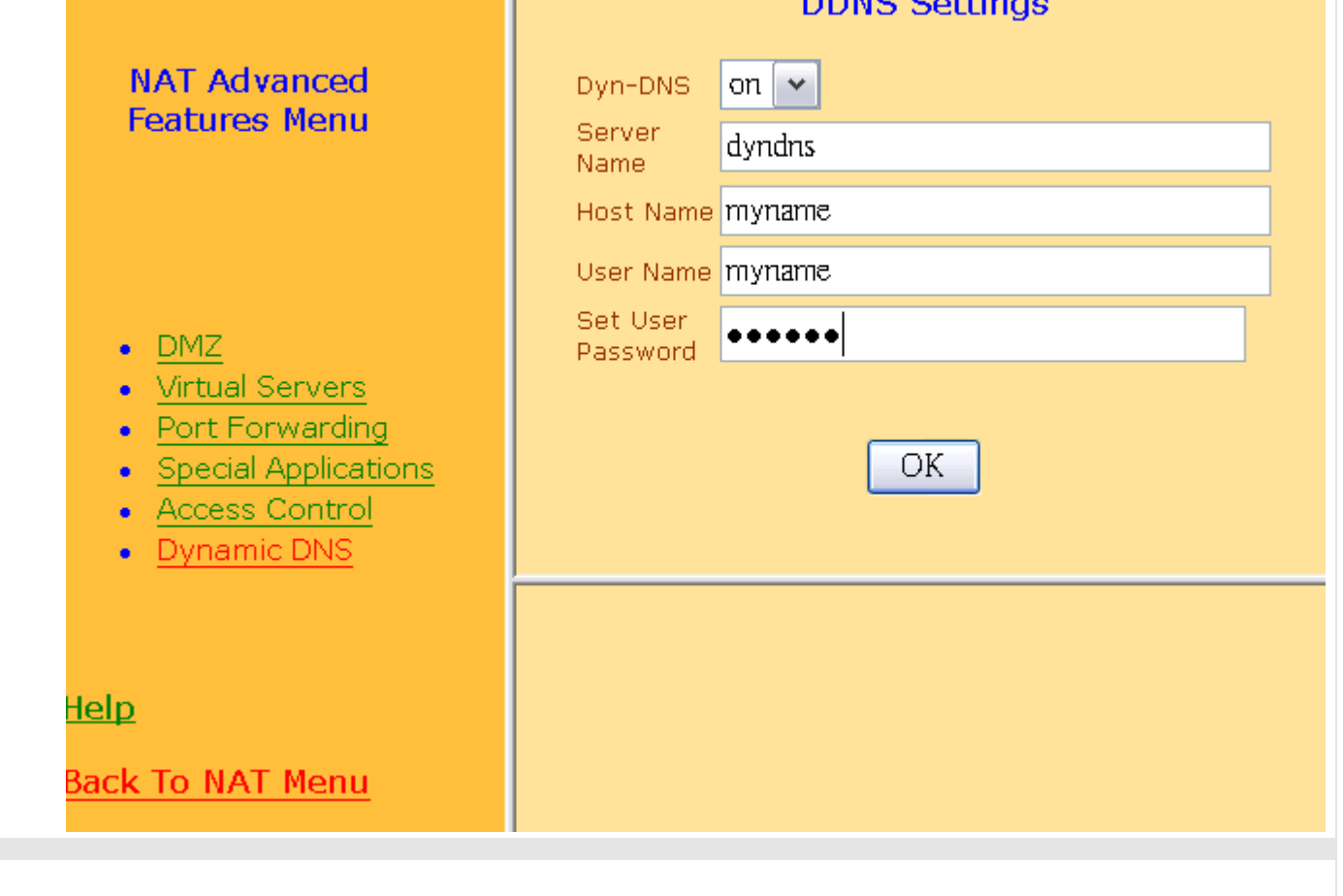

• After Save and Reboot. Please go to the "System Status" in the beginning menu to check whether the Dynamic DNS is up.

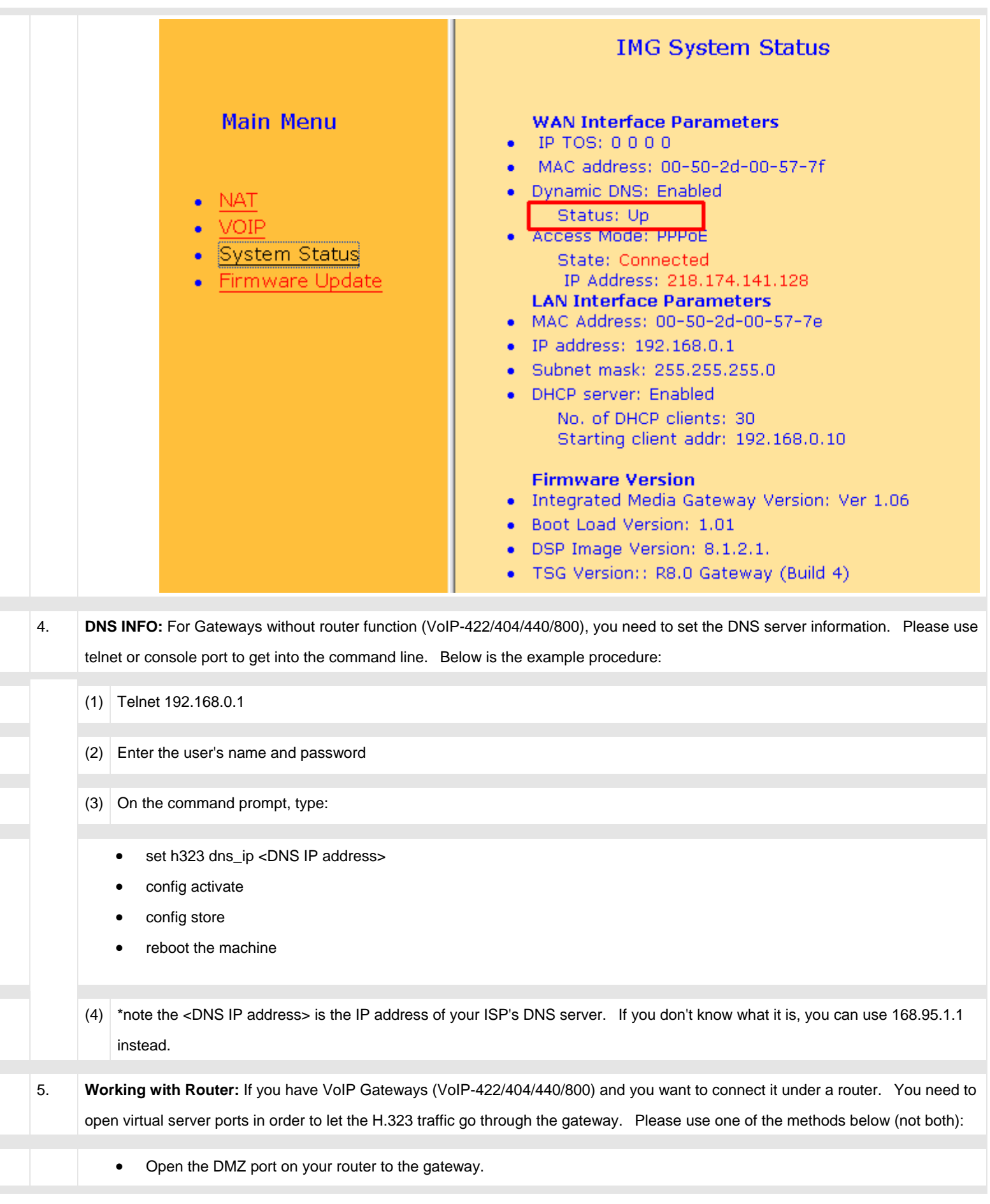

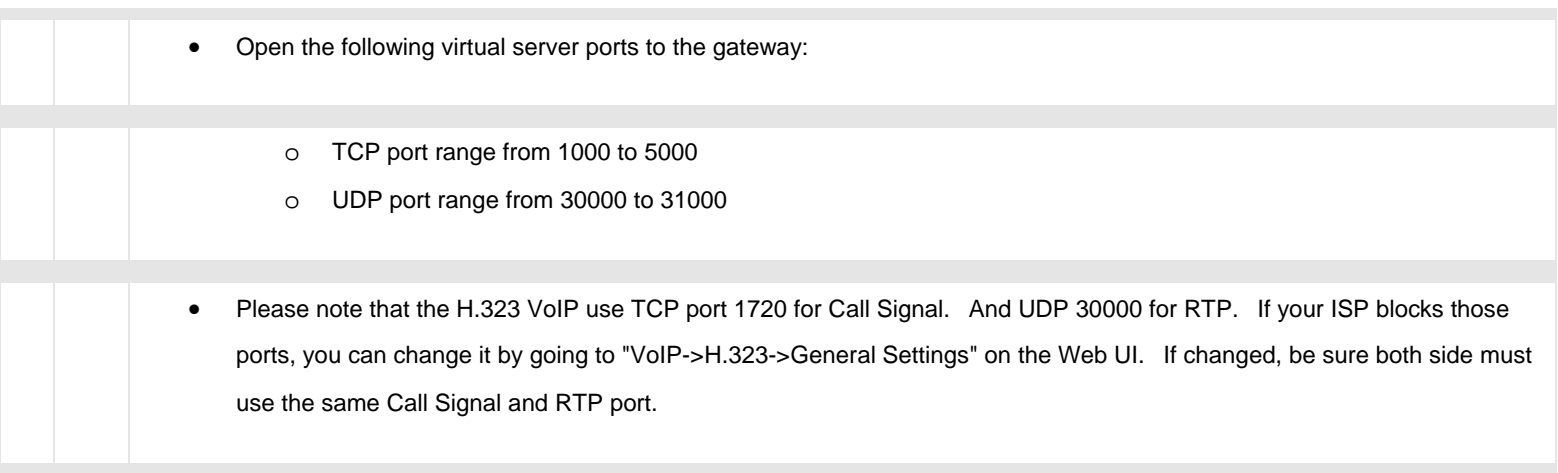